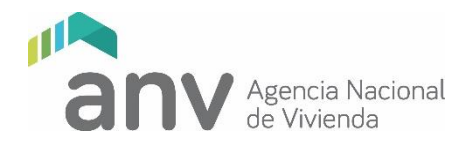

# **GUÍA GENERAL PARA LA CARGA REMOTA DE PROYECTOS EJECUTIVOS NOVIEMBRE 2023**

## GENERALIDADES

Esta guía corresponde al ingreso de Proyectos Ejecutivos de **noviembre de 2023** que se realizará de manera digital y remota a través de la página web *<https://acceso.anv.gub.uy/>*

## PROCEDIMIENTO

#### 1. Asignación de técnicos por el Representante Legal del IAT

Los Representantes Legales de los IAT, registrados como tales en el Dpto. Registro y Control de Cooperativas y Fondos Sociales de Viviendas del MVOT deberán asignar los técnicos que actuarán en cada cooperativa de acuerdo al *IT0195 Gestionar Técnicos del IAT* disponible en el sitio web de la ANV.

También podrán actualizar los datos de contacto de los técnicos del IAT (teléfono y dirección de correo electrónico). En caso de modificar la dirección de correo, el usuario correspondiente se actualizará automáticamente.

**IMPORTANTE: Si el Representante Legal del IAT no asigna a una cooperativa los técnicos de todas las disciplinas no se podrá enviar a validar la documentación cargada de acuerdo a lo establecido en el numeral 4.**

#### 2. Usuarios de autoridades

Las autoridades de las cooperativas (presidente y secretario) que figuren como tales en el Dpto. Registro y Control de Cooperativas y Fondos Sociales de Viviendas del MVOT contarán con usuario creado forma automática.

Los Representantes Legales de los IAT deberán verificar las autoridades de las cooperativas que figuran en la plataforma web. En caso que no sean las vigentes o que no estén completos los datos de contacto, deberán dar aviso a la Cooperativa a fin de que actualice el registro de las autoridades vigentes en el mencionado registro. 24 horas después de actualizada la información en el MVOT, el sistema de la ANV actualizará o creará automáticamente los usuarios web correspondientes.

#### 3. Contraseñas de Representantes Legales, técnicos y autoridades

El usuario será en todos los casos el número de cédula de identidad.

Los Representantes Legales y técnicos del IAT que no cuenten con contraseña, así como el presidente y secretario registrados, deberán ingresar a la plataforma web de la ANV según se detalla en el instructivo *Ingresar y Gestionar documentación de Cooperativas a través de la web externa de ANV* **(IT0178)***,* disponible en el sitio web ANV, a efectos de generar su contraseña personal.

Los usuarios que ya cuenten contraseña para ingreso web, deberán acceder con dichos datos, sin tener que realizar una nueva solicitud.

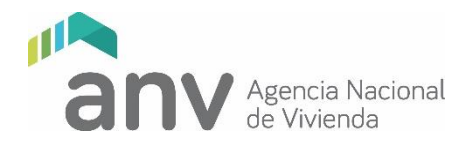

Por consultas de funcionamiento de la plataforma web estará disponible la casilla de correo electrónico **[ingresowebcooperativas@anv.gub.uy](mailto:ingresowebcooperativas@anv.gub.uy)**. Esta casilla no está prevista para resolver problemas del contenido de la información ni para recibir documentación.

**IMPORTANTE: El soporte a través de esta casilla estará disponible hasta el viernes 24 de noviembre de 2023 a las 16:00 hs, por lo que se exhorta verificar el funcionamiento de los usuarios y claves de acceso a la plataforma con la suficiente antelación, de manera de garantizar el ingreso de la información en tiempo y forma.**

## 4. Carga y validación de información

Con la contraseña gestionada, el IAT subirá el proyecto al sitio web según el instructivo *Ingresar y Gestionar documentación de Cooperativas a través de la web externa de ANV* **(IT0178)** y lo enviará para ser validado por las autoridades de la cooperativa.

Desde ese momento, presidente o secretario de la cooperativa, uno de los dos indistintamente, deberá validar la documentación en el sitio web.

Una vez validada, la misma quedará automáticamente disponible para su control por parte de la ANV.

## **IMPORTANTE: La carga y validación deberá completarse antes de las 20:00 horas del lunes 27 de noviembre de 2023.**

## 5. Calidad de la información

Los recaudos digitales a cargar en el sitio web se organizarán de acuerdo a la presente guía.

Se deja constancia que la calidad e integridad de la información cargada será de exclusiva responsabilidad del IAT, por lo que, de constatarse falta de documentación o documentos de difícil lectura, una vez finalizado el plazo, se podrá rechazar el ingreso sin posibilidad de complementar o sustituir información.

## 6. Chequeo de la información

En los cinco días hábiles siguientes al vencimiento del ingreso de información, la ANV chequeará los recaudos cargados.

Realizado el chequeo, se enviará una notificación vía correo a los técnicos del IAT y a las autoridades de la cooperativa, confirmando el ingreso de la documentación para su estudio o, en caso contrario, los motivos de rechazo del ingreso.

## 7. Estudio

Una vez aceptado el ingreso, se procederá al estudio del Proyecto Ejecutivo, durante el cual los técnicos de la ANV, podrán realizar observaciones vía correo electrónico. El levantamiento de las mismas por parte del IAT se realizará por la misma vía.

Los plazos para formular y responder observaciones, se comunicarán oportunamente.

## 8. Entregas presenciales

## Notarial

Aquellas cooperativas que reciban la confirmación de ingreso, dentro del plazo de cinco días hábiles a contar del siguiente a la notificación, deberán presentar en la División Notarial de la ANV (1er.Piso) toda la

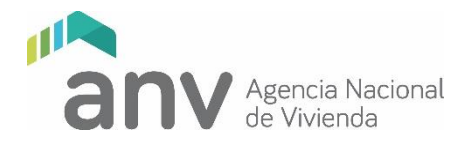

documentación que fue ingresada digitalmente respecto a la lista de la presente guía de Agrimensura y Notarial, en formato papel.

A estos efectos, deberá agendarse a través del teléfono 17217, (o al que se indique en el mail que confirme el ingreso), dentro del plazo máximo de dos días hábiles a partir de la notificación, indicando a qué Cooperativa corresponde, un número telefónico de contacto y el nombre de la persona que traerá la documentación en formato papel.

## **IMPORTANTE: El incumplimiento de estas condiciones implicará que el Proyecto Ejecutivo sea integralmente informado como "no aprobado".**

Notas aclaratorias:

- a) Deberán adjuntarse dos copias del Plano de Mensura autenticadas, de acuerdo a lo establecido en el Decreto de cotejo y registro de planos 318/95 de la Dirección Nacional de Catastro.
- b) Deberá adjuntarse nota suscrita por el Escribano designado, indicando que la documentación física aportada coincide totalmente con la ingresada digitalmente.
- c) Aquellas cooperativas que cuenten con proyectos ejecutivos aprobados por División Notarial (sin perjuicio de la documentación que corresponda adjuntar), deberán presentar una constancia notarial indicando que no existen modificaciones catastrales ni dominiales respecto a la documentación oportunamente aprobada.

## **Arquitectura**

Aquellas cooperativas que reciban la confirmación de ingreso, coordinarán vía correo electrónico con el técnico asignado al estudio la presentación en la ANV del Permiso de Construcción aprobado. El técnico recepcionará la documentación y entregará una constancia de recibo para la cooperativa.

Se recuerda que de acuerdo al Oficio N° 85/2023 de la DINAVI de fecha 14 de Marzo de 2023, no se exigirá el Permiso de Construcción aprobado como documento integrante del Proyecto Ejecutivo para los ingresos del año 2023.

A las cooperativas que no ingresen el permiso aprobado en esta etapa o no lo presenten durante el plazo de estudio del Proyecto Ejecutivo, les será exigido como condición previa para la fijación de la fecha de escritura del préstamo.

Una vez culminado el estudio, resueltas todas las observaciones y obtenida la versión final a criterio de los técnicos de la ANV, se comunicará al IAT que deberá presentar un juego completo de arquitectura y estructura del Proyecto Ejecutivo en formato papel, que coincidirá totalmente con la versión final digital aprobada y con el Permiso de Construcción aprobado (en caso de haberlo presentado) y que deberá venir firmada por los técnicos responsables y autoridades de la cooperativa correspondiente. Se recuerda que en la versión papel a presentar, se deberán incorporar dos timbres profesionales, uno en la carátula del Presupuesto, y otro en el Formulario de Declaración Jurada.

## LISTA DE DOCUMENTOS A CARGAR

Se detalla a continuación la lista de los documentos a ser cargados para el ingreso de los Proyectos Ejecutivos incluida en la web, así como aspectos de la información a presentar en algunos de los ítems de la lista que ameritan una especificación particular.

Los documentos detallados en esta lista son los mínimos a exigir. Durante el estudio del Proyecto los técnicos de la ANV podrán solicitar otros, de acuerdo a las características de la propuesta.

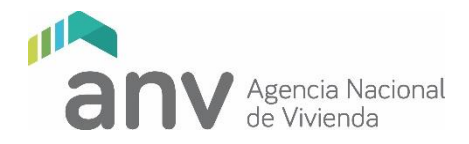

Durante el período de ingreso, estará habilitada la casilla de correo **[ingresowebcooperativas@anv.gub.uy,](mailto:ingresowebcooperativas@anv.gub.uy)** a través de la cual se podrán realizar consultas sobre el funcionamiento de la plataforma web. Esta casilla no está prevista para resolver problemas del contenido de la información ni para recibir documentación.

### TRABAJO SOCIAL

#### 0. Generales

- 0.1 Certificado de Regularidad de la Cooperativa Deberá estar vigente a la fecha límite de ingreso web.
- 0.2 Certificado de Regularidad del IAT Deberá estar vigente a la fecha límite de ingreso web.

#### 1. Núcleos Familiares

- 1.1 Nota con Registro de Altas y Bajas de Socios producidas con posterioridad a la presentación del Anteproyecto.
- 1.2 Informe de Contador público sobre ingresos económicos de las familias que ingresaron con posterioridad a la presentación de anteproyecto.
- 1.3 Declaración Jurada de Ingresos Familiares. Una por socio que haya ingresado con posterioridad a la presentación del anteproyecto, acompañadas de documentación probatoria (recibo de ingresos e historia laboral o negativo de BPS de todos los mayores de 18 años). Este ítem admite la carga de múltiples archivos.
- 1.4 Fichas de hogares compuestos, extendidos, y sin núcleo conyugal.
- 1.5 Padrón social actualizado (planilla Excel de Altas –MVOT)
- 1.6 Datos de situación social. En ellos se consignarán los datos de situación habitacional, educación, trabajo, ingresos, tipología de hogares, dormitorios. Se presentará en planilla de formato Excel.
- 1.7 Declaración jurada de Núcleos Familiares según modelo disponible en el sitio web.

### 2. Trabajo Social

- 2.1 Informe Social. Se presenta según formato disponible en el sitio web institucional.
- 2.2 Formulario de asignación de dormitorios por excepción.

Este ítem admite la carga de múltiples archivos.

2.3 Constancia de actividad de asesoramiento sobre flujo financiero, según modelo disponible en el sitio web ("Registro de actividad - Flujo de Fondos").

Se consideran temas imprescindibles: características de la herramienta, utilidad, frecuencia de actualización y requerimientos de la ANV al respecto. Este ítem admite la carga de múltiples archivos.

2.4 Constancia de actividad de asesoramiento sobre herramientas financieras.

La misma se rige por el modelo disponible en el sitio web ("Constancia de actividad de capacitación") Este ítem admite la carga de múltiples archivos.

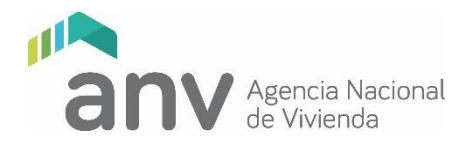

2.5 Constancia de actividad de asesoramiento sobre contratación de personal de obra, derechos laborales, seguridad laboral y ley de responsabilidad penal empresarial.

La misma se rige por el modelo disponible en el sitio web ("Constancia de actividad de capacitación") Este ítem admite la carga de múltiples archivos.

- 2.6 Requerimientos por observaciones Anteproyecto. Corresponde a observaciones pendientes de la etapa de Anteproyecto, según lo consignado en F 028S. Este ítem admite la carga de múltiples archivos.
- 2.7 Declaración jurada de trabajo social, según modelo disponible en el sitio web.

## Para cooperativas de Ayuda Mutua

- 2.8 Reglamento de Ayuda Mutua aprobado.
- 2.9 Copia de acta de aprobación del reglamento de Ayuda Mutua.
- 2.10 Formulario para reglamento de obra por sistema de Ayuda Mutua
- 2.11 Plan de organización de la Ayuda Mutua, con el aval del Arquitecto del IAT.

#### Para cooperativas de Ahorro Previo

- 2.12 Plan de ahorro. Debe presentarse el aprobado por Asamblea. Debe contar con aval del Contador del IAT.
- 2.13 Acta de aprobación del plan de ahorro.

## ARQUITECTURA

#### NOTAS GENERALES:

- 1) Los archivos PDF de recaudos gráficos (plantas, cortes, fachadas, etc.) podrán ser generados directamente desde el programa CAD (imprimir como PDF) y por tanto no será necesario que cuenten con las firmas habitualmente solicitadas.
- 2) El archivo PDF de la Declaración Jurada, debe ser documento escaneado con todas las firmas originales. El documento original deberá ser entregado junto con la versión final del Proyecto Ejecutivo descripta en el ítem *8. Entregas presenciales* de Arquitectura.
- 3) Durante la etapa de estudio, los recaudos que sustituyan a los originalmente presentados serán enviados por correo electrónico al técnico ANV responsable del estudio, actualizando versión y fecha de cada uno de los recaudos.
- 4) Todos los recaudos deberán cumplir con las normas UNIT y contener el rótulo vigente de la ANV (archivo disponible en el sitio web institucional en formato dwg).

#### ROTULO

El archivo de rótulo tiene definidos atributos, de modo que al ser insertado como bloque se van solicitando los datos de los campos a ser completados.

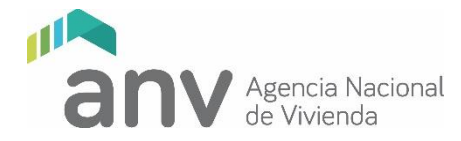

En el rótulo proporcionado por la ANV, la nomenclatura se rige por la siguiente codificación:

NUMERACIÓN: Es correlativa por especialidad

ALBAÑILERIA: A (espacio, guión, espacio) N°CORRELATIVO. Ejemplo: A - 01, A - 02, A - 03, etc.

SANITARIA: S (espacio, guión, espacio) N°CORRELATIVO. Ejemplo: S - 01, S - 02, S - 03, etc.

ELECTRICA EL (espacio, guión, espacio) N°CORRELATIVO. Ejemplo: EL - 01, EL- 02, EL - 03, etc.

ESTRUCTURA E (espacio, guión, espacio) N°CORRELATIVO. Ejemplo: E - 01, E- 02, E - 03, etc.

MEDIDAS CONTRA INCENDIO: DNB (espacio, guión, espacio) N° CORRELATIVO. Ej.: DNB - 01, DNB - 02, etc.

Título: Indicará si se trata de plantas generales, plantas de tipologías, cortes, fachadas, cortes integrales, detalles constructivos, planillas de aberturas, etc.

Las planillas de aberturas forman parte de los recaudos de albañilería, por lo que son láminas "A", y en ellas se agrupan las planillas según su tipo:

**Al** Para aberturas de aluminio

**C** Para aberturas de madera

**H** Para aberturas de hierro (incluye rejas, barandas, escaleras, etc.)

**PVC** Para protecciones de aberturas de PVC

Memorias: no llevan código y se titulan por especialidad.

- 5) Salvo el Presupuesto Cronograma que se cargará en formato Excel, el resto de los archivos digitales a cargar en esta etapa serán de extensión pdf, y se denominarán con el número ordinal del ítem correspondiente en la lista de la presente guía, el nombre del ítem, y la fecha de la versión. Por ejemplo: el archivo conteniendo la lámina del plano de ubicación, correspondiente al ítem 3.11, se denominará: "3.11 PLANO DE UBICACIÓN v25-03-2023.pdf". En los casos que corresponda se podrán cargar varios archivos por ítem. Cada archivo corresponderá a una lámina, y se denominará con el número de ítem y luego con el número y nombre de la lámina. Por ejemplo: el archivo conteniendo la lámina de planta baja general se cargará en el ítem 3.13 y se denominará "3.13 –A 04 (por ejemplo) PLANTA BAJA GENERAL v25-03-2023.pdf", mientras que el archivo conteniendo la lámina de planta alta general se cargará en el mismo ítem 3.13 y se denominará "3.13 –A 05 PLANTA ALTA GENERAL v25-03-2023.pdf".
- 6) La numeración de las láminas, dentro de los archivos deberá mantener la codificación indicada antes, tanto en la carga original a la plataforma web, como en los recaudos sustitutivos durante el proceso de estudio para el levantamiento de observaciones.

## 3. Arquitectura

## Formularios y certificados

- 3.1 Formulario de Declaración Jurada.
- 3.2 Copia de informe y certificado de Anteproyecto
- 3.3 Documentación de levantamiento de observaciones de Anteproyecto

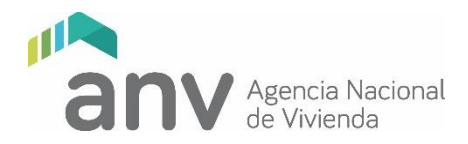

- 3.4 Lista de chequeo técnico. La lista que se encuentra disponible en el sitio web institucional, indica los datos mínimos que deben contener los recaudos entregados.
- 3.5 Constancia de permiso de construcción aprobado. El documento debe contener como mínimo: intendencia que aprueba, número de aprobación y fecha de la misma, padrón y localidad. Se admite escaneo de carátula y decreto de aprobación siempre que contengan la información solicitada. No se aceptarán autorizaciones provisorias.
- 3.6 Plano de red interna de agua aprobada por O.S.E.
- 3.7 Plano de red externa de agua aprobada por O.S.E.
- 3.8 Plano de red interna de saneamiento aprobada por O.S.E.
- 3.9 Plano de red externa de saneamiento aprobada por O.S.E.

#### Albañilería

Todos los ítems según lista de chequeo técnico

- 3.10 Copia del plano de mensura inscripto del predio.
- 3.11 Ubicación Esc. 1:1000.
- 3.12 Implantación Esc. 1:100 o 1:200
- 3.13 Plantas de conjunto de todos los niveles diferentes Esc. 1:100 o 1:200. Este ítem admite la carga de múltiples archivos.
- 3.14 Cortes y fachadas del conjunto Esc. 1:100 o 1:200. Este ítem admite la carga de múltiples archivos.
- 3.15 Variantes tipológicas: plantas, cortes y fachadas Esc. 1:50. Este ítem admite la carga de múltiples archivos.
- 3.16 Salón de usos múltiples: planta, cortes y fachadas Esc. 1:50
- 3.17 Planillas de aberturas. Este ítem admite la carga de múltiples archivos.
- 3.18 Corte integral.
- 3.19 Detalles constructivos. Este ítem admite la carga de múltiples archivos.
- 3.20 Memoria particular de albañilería
- 3.21 Transmitancia térmica.
- 3.22 Plantas generales de coordinación. Este ítem admite la carga de múltiples archivos.
- 3.23 Memoria de obras de infraestructura.

### Instalación Sanitaria

Todos los ítems según lista de chequeo técnico

3.24 Red interna de agua potable. Plantas y cortes Esc. 1:100 / 1:200. Este ítem admite la carga de múltiples archivos.

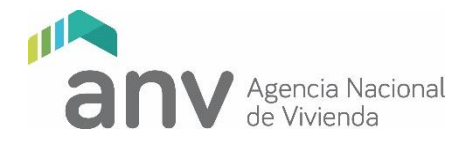

- 3.25 Red interna de saneamiento y pluviales. Plantas y cortes Esc. 1:100 / 1:200. Este ítem admite la carga de múltiples archivos.
- 3.26 Instalación sanitaria por tipologías y SUM. Este ítem admite la carga de múltiples archivos.
- 3.27 Detalles. Este ítem admite la carga de múltiples archivos.
- 3.28 Memoria de instalaciones sanitarias
- 3.29 Planos de medidas contra incendio. Este ítem admite la carga de múltiples archivos.
- 3.30 Memoria de medidas contra incendio

En caso de no requerir tramitación ante la DNB, se deberá aclarar en la memoria de Sanitaria.

## Instalación Eléctrica

Todos los ítems según lista de chequeo técnico

- 3.31 Red de energía eléctrica e iluminación Esc. 1:100 / 1:200
- 3.32 Instalación eléctrica por tipologías y SUM. Esc. 1/50. Este ítem admite la carga de múltiples archivos.
- 3.33 Memoria de instalación eléctrica y unifilares

#### Presupuesto de Obra

Ítems según instrucciones en los archivos modelo disponibles en el sitio web institucional.

- 3.34 Presupuesto/Cronograma.
- 3.35 Flujo Financiero

#### Documentos complementarios

- 3.36 Otros. En este ítem se podrá incorporar cualquier otra información que se entienda pertinente agregar y que no esté contemplada en el listado web de ingreso. Este ítem admite la carga de múltiples archivos.
- 3.37 Documentos de respaldo. Se incorporarán en este ítem los archivos de respaldo del proyecto de arquitectura y estructura en el formato original (archivos de texto, planillas de cálculo, archivos CAD). Este ítem admite la carga de múltiples archivos.
- 3.38 Constancia de inscripción en el Sistema Integrado de Información Financiera (SIIF).

## INGENIERÍA

#### **Estructura**

- 4.1 Plantas de estructura de cada nivel y azotea Esc. 1:50. Este ítem admite la carga de múltiples archivos.
- 4.2 Planillas de estructura. Este ítem admite la carga de múltiples archivos.

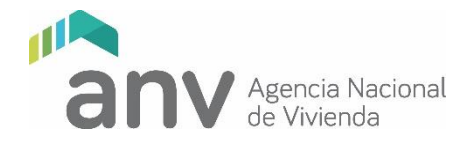

4.3 Detalles de estructura. Este ítem admite la carga de múltiples archivos.

## **NOTARIAL**

#### **Agrimensura**

- 5.1 Nota de escribano IAT Indicando que "rigen los informes y deslindes aprobados en el Anteproyecto, sin modificaciones catastrales posteriores".
- 5.2 Para Cooperativas de Propietarios, Plano proyecto de fraccionamiento de propiedad horizontal. Este ítem admite la carga de múltiples archivos.
- 5.3 Servidumbres constituidas adjuntar documento constitutivo y plano de servidumbre inscripto. Cargar un archivo por cada documento. Este ítem admite la carga de múltiples archivos.

#### Si hay modificaciones catastrales, se deberá agregar:

- 5.4 Plano de mensura inscripto. 2 copias autenticadas conforme decreto 318/95 de D.G.C.
- 5.5 Cédula catastral informada
- 5.6 Gráfico de la manzana catastral
- 5.7 F 0013 Relacionado gráfico legal. Por titulación que cubra los últimos 30 años
- 5.8 Relacionado gráfico confeccionado por Ingeniero Agrimensor con copia autenticada (dec. 318/95 D.G.C.) de planos relacionados y sus antecedentes. Este ítem admite la carga de múltiples archivos.
- 5.9 F 0012 del bien ofrecido en garantía.

#### Notarial

- 6.1 Título de propiedad o promesa de compraventa, etc. Cargar un archivo por cada documento. Este ítem admite la carga de múltiples archivos.
- 6.2 Certificados registrales con descartes en papel notarial. Cargar un archivo por cada certificado y por cada descarte. Este ítem admite la carga de múltiples archivos.
- 6.3 Testimonio de estatutos de cooperativa y actos modificativos (inscriptos).
- 6.4 Certificado de Intendencia que acredite cumplimiento Art. 66 Ley 18.308 (de corresponder).
- 6.5 Certificado de afectaciones de Intendencia o certificado de Agrimensor si no lo expide la Intendencia.

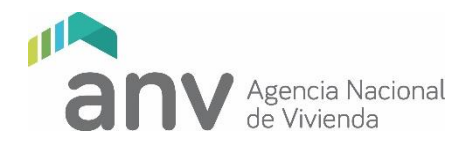

## Para bienes de propiedad de intendencias:

6.6 Testimonio notarial de decreto de Junta Departamental y resolución de Intendencia (sólo para bienes propiedad de Intendencia).

Este ítem admite la carga de múltiples archivos.